### **Descriptif rapide** :

Nous proposons ici d'adapter la calculette capricieuse à des situations de décomposition des nombres entiers (additive et multiplicative). Le fichier de paramétrage pour les exercices présentés ci-après sont joints au scénario.

# **Mot(s) clé(s) :** calcul, B2i

**Domaines d'activités** : Éducation scientifique/mathématiques

**Compétences visées :** L'élève est capable de donner diverses décompositions d'un nombre en utilisant 10, 100, 1 000…, et retrouver l'écriture d'un nombre à partir d'une telle décomposition

**Domaines du B2i** : S'approprier un environnement informatique de travail.

**Item du B2i** : Connaître et maîtriser les fonctions de base d'un ordinateur et de ses périphériques.

## **Explicitation de l'item** :

- − L'élève sait désigner et nommer les principaux éléments composant l'environnement informatique qu'il utilise à l'école et sait à quoi ils servent.
- − Il sait se connecter au réseau de l'école ; il sait gérer et protéger ses moyens d'authentification (identifiant et mot de passe ou autre authentifiant).

### **Dispositif pédagogique :**

L'activité se déroule sur le temps de l'aide personnalisée. L'enseignante travaille avec un groupe pouvant aller jusqu'à 4 élèves. Les élèves sont répartis à raison d'un par ordinateur.

### **Matériel et supports :**

ordinateur sur lequel est installée l'application « La calculette capricieuse ». Cette ressource est téléchargeable sur ce site : <http://www.abuledu.org/leterrier/leterrier-calc-cap>

### **Déroulement :**

Avec le logiciel la calculette capricieuse, l'enseignante dispose d'une calculatrice paramétrable : certaines touches peuvent être rendues inutilisables, d'autres utilisables une seule fois… Les touches « cassées » apparaissent dans une couleur différente des touches fonctionnelles.

> $2x1000+9x10+5$ sies des opérations

> > Annuler R

toucher **DO DOO** of DOOD autumn could fair

 $\ddot{+}$  $=$ 

L'enseignante peut ainsi adapter la calculatrice aux objectifs d'apprentissage poursuivis.

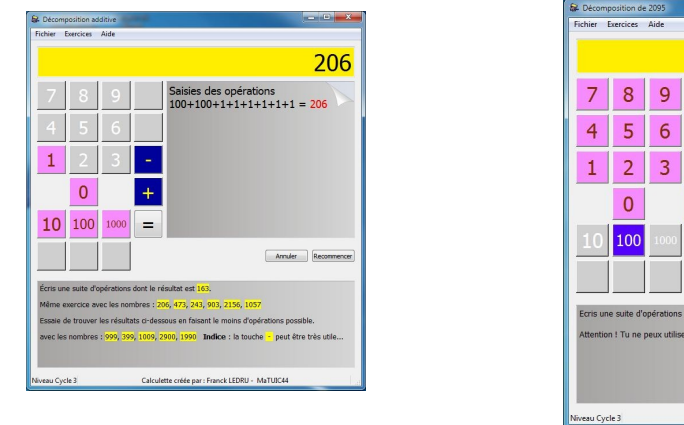

http://www.pedagogie.ac-nantes.fr/1365005142434/0/fiche ressourcepedagogique/

#### Deux types d'exercices seront proposés

### Décomposition additive

Écrire un nombre donné. La calculette ne permet d'utiliser que les touches 1 ainsi que les touches 10, 100 et 1000 créées. Toutes les autres touches chiffres sont cassées. Les opérations possible sont + et –..

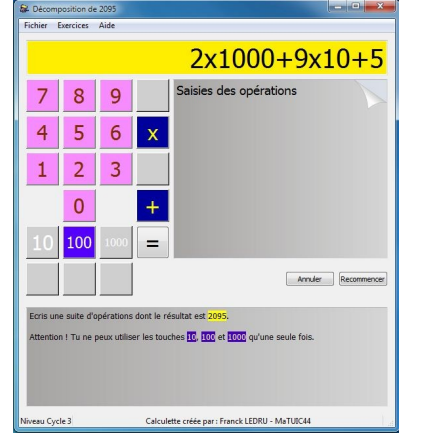

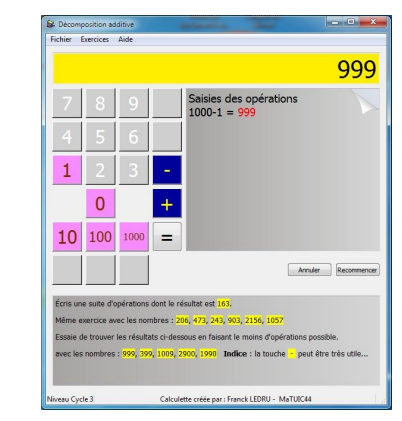

### Décomposition multiplicative.

Écrire un nombre donné. On dispose sur la calculette de tous les chiffres, des opérations + et x ainsi que des touches 10 et 100 (on pourra ajouter 1000). Ces touches correspondant aux puissances de 10 sont paramétrées pour qu'on ne puisse les utiliser qu'une fois.

Les élèves sont répartis à raison d'un par ordinateur.

Le maître accompagne l'activité et peut mener un travail d'explicitation des erreurs pour aider les élèves à construire la compétence attendue.

La validation peut se faire au sein du petit groupe par binôme. Les élèves justifient oralement leur démarche. Le maître accompagne l'activité et peut mener un travail d'explicitation des erreurs pour aider les élèves à construire la compétence attendue.

**Auteur(s) :** Claudia Espi **Contributeur :** Franck Ledru PE- MaTuic 44

Variante (ou prolongement) :

Ajouter la contrainte « *en faisant le moins d'opérations possible. (indice : la touche « - » peut être utile…)* »  $999 =$ 100+100+100+100+100+100+100+100+100+10+10+10+10+10+10+10+10+10+1+1+1+1+1+1+1+1+1 Peut s'écrire 999 = 1000 - 1 Une autre variante de cette activité est : Atteindre 0 À partir d'un résultat affiché il faut atteindre 0. On décompose par soustraction ; on utilise le même paramétrage de la calculette.

Annexe(s) :

Fichier exercices.zip qui permet de paramétrer le logiciel

Décompresser le dossier *exercices.zip* dans le dossier des exercices qui se trouve dans : C:\Users\*nom\_de\_session*\leterrier\calculette\_capricieuse\data\exercices